1) Dans communication, cliquer sur Discussions puis Nouvelle discussion

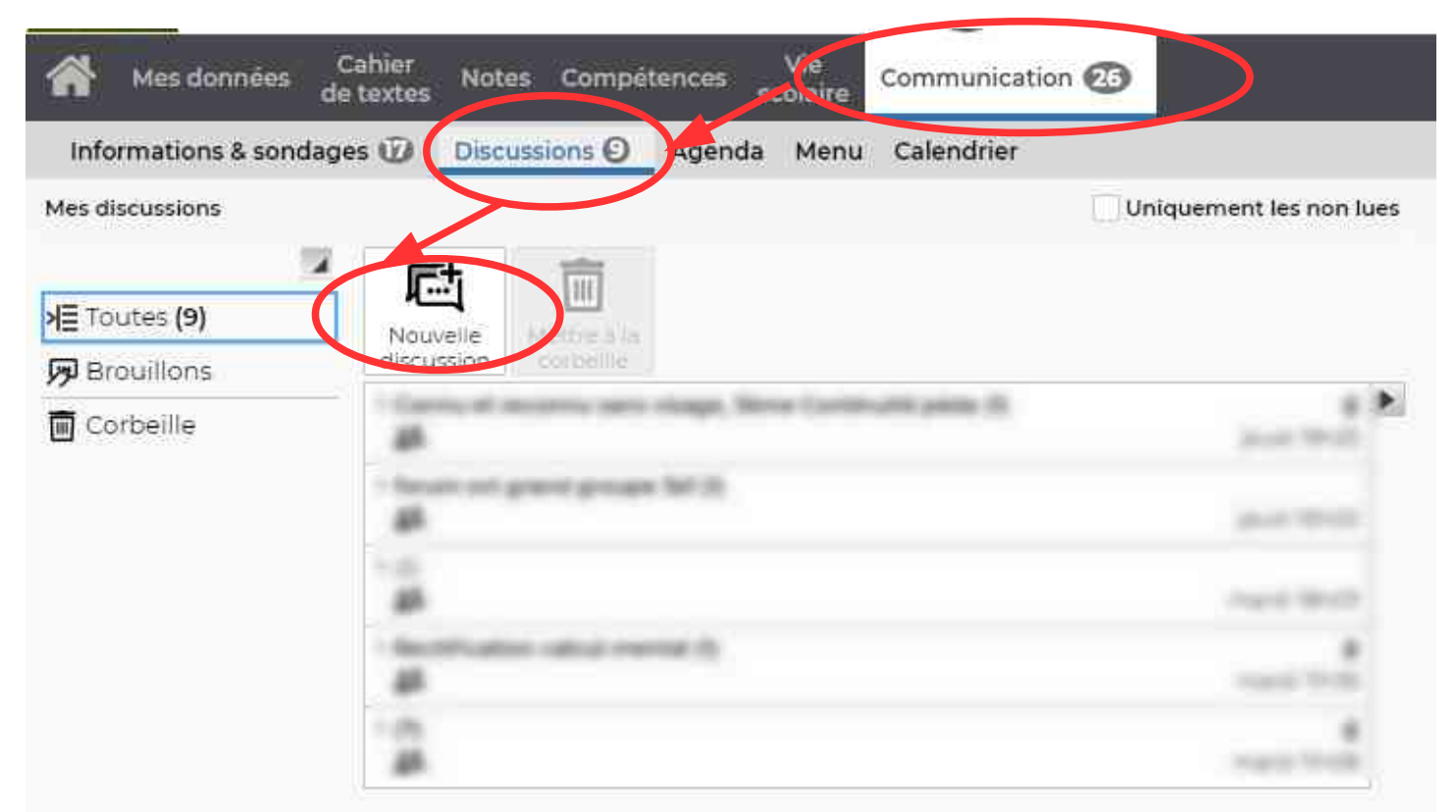

2) Cocher le nom du professeur avec qui vous voulez discuter puis démarrer une disciussion

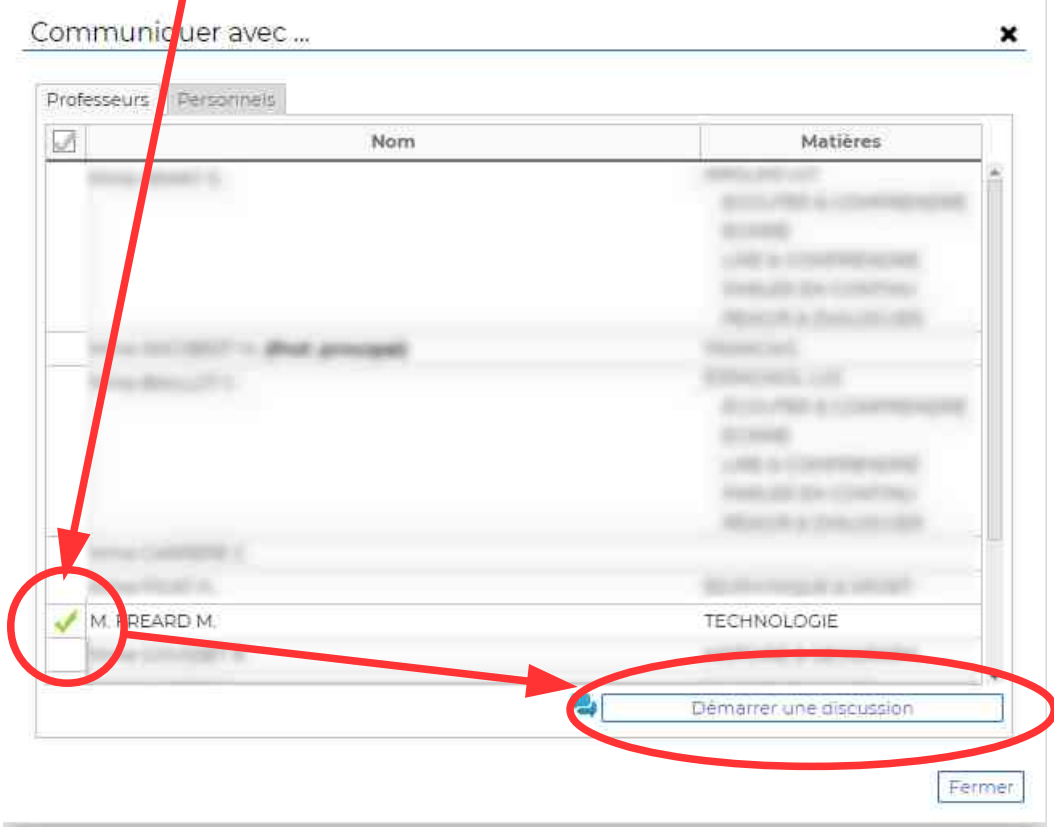

Rédiger votre message en y mettant un Objet et le contenu du message en utilisant un langage clair et respectueux. Puis cliquer sur Envoyer.

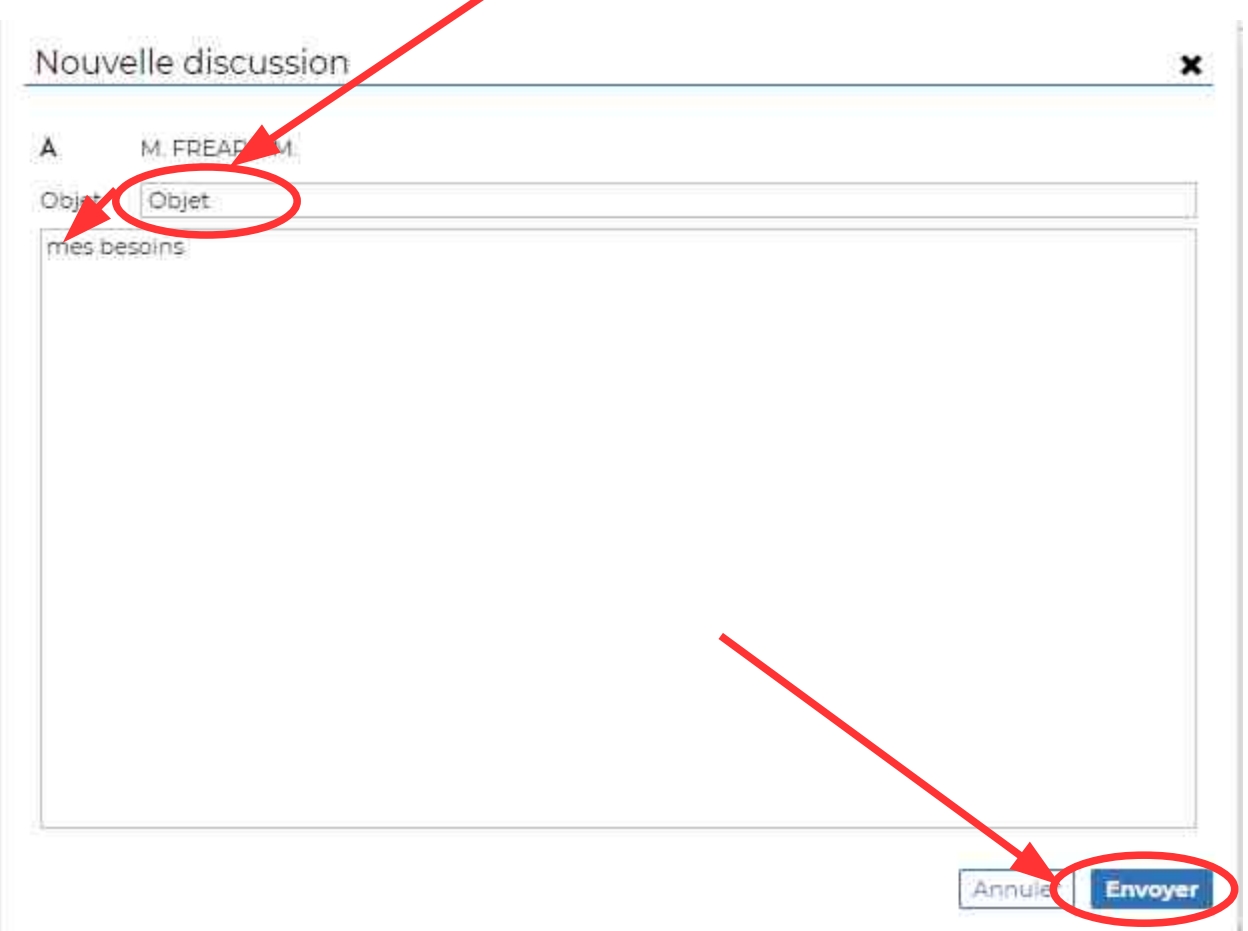